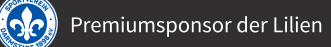

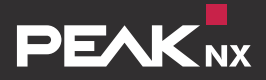

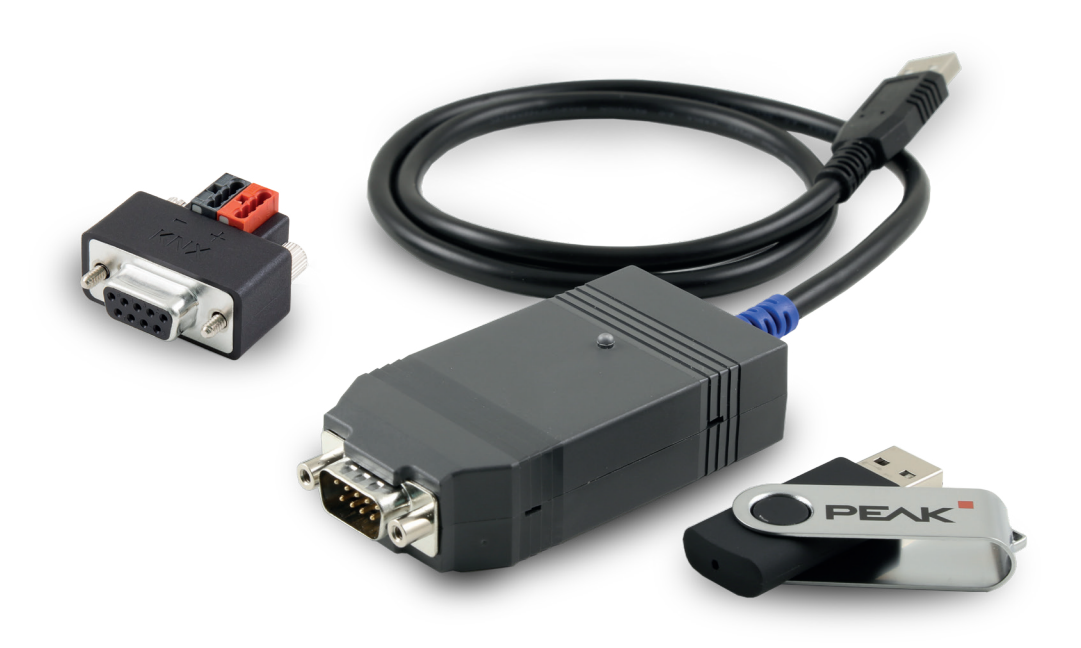

# **USB-Connector**

DE Bedienungsanleitung EN User Manual

# Inhaltsverzeichnis

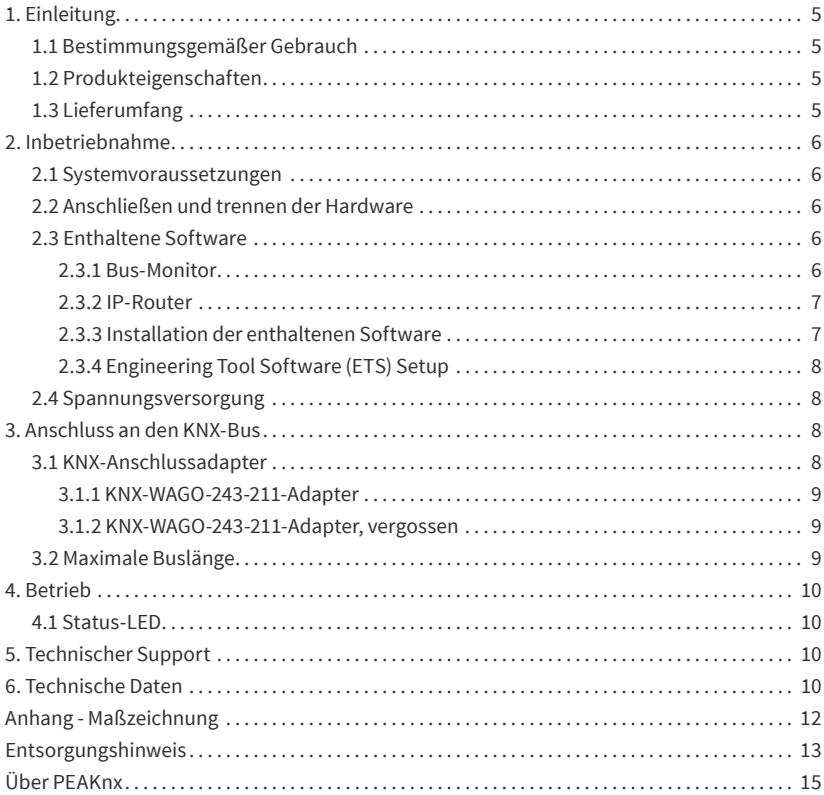

Seite

# **Abbildungsverzeichnis** Seite

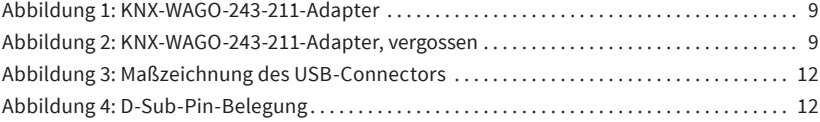

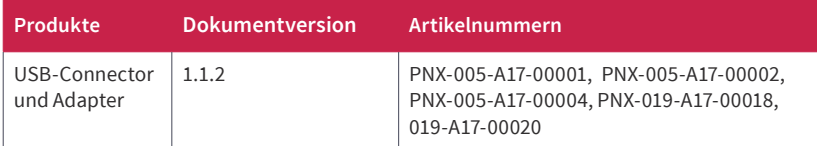

In diesem Dokument erwähnte Produktnamen können Marken oder eingetragene Marken der jeweiligen Eigentümer sein. Diese sind nicht ausdrücklich durch "™" und "®" gekennzeichnet. © DOGAWIST Investment GmbH

PEAKnx a DOGAWIST Investment GmbH Division Otto-Röhm-Straße 69 64293 Darmstadt Deutschland

www.peaknx.com info@peaknx.com

Dokumentversion 1.1.2 (Juni 2018)

# <span id="page-4-0"></span>**1. Einleitung**

Der USB-Connector ermöglicht die unkomplizierte Anbindung eines Computers an ein KNX-Netzwerk. Die zugehörige Software kann auf Windows-Geräten installiert werden, die über den USB-Connector auf einen angeschlossenen KNX-Bus zugreifen können. Der USB-Connector verfügt über ein kompaktes und robustes Kunststoffgehäuse, das den mobilen Einsatz ermöglicht. Die verfügbaren Adapter können zum Wandeinbau oder als mobile Elemente genutzt werden und ermöglichen den flexiblen Einsatz des Geräts.

### **1.1 Bestimmungsgemäßer Gebrauch**

Der USB-Connector kann im Zusammenhang mit (IP-fähigen) Windowsgeräten genutzt werden und sollte nur an KNX-Kabel angeschlossen werden und nur mit dem passenden Adapter, siehe Abschnitt 3.1.1 und 3.1.2, genutzt werden.

Mit Hilfe des im Softwarepaket enthaltenen Bus-Monitors und IP-Routers können u. a. Telegramme des KNX-Busses ausgelesen oder auf diesen gesendet werden. Dazu bitte die Softwareanforderungen des genutzten Windowsgerätes, siehe Abschnitt 2.1 Systemvoraussetzungen beachten. Der Betrieb des USB-Connectors ist auf den Innenbereich des Hauses beschränkt. Er ist von Wasser und Feuchtigkeit fernzuhalten.

## **1.2 Produkteigenschaften**

- Anschlüsse: USB 2.0 und D-Sub-9P-Stift
- Adapter zur KNX-Anbindung (optional verfügbar)
- Kabellänge: 65 cm
- Spannungsversorgung über USB
- Inkludierte Software: Bus-Monitor, IP-Router und ETS-Setup, siehe Abschnitt 2.3
- Erweiterter Betriebstemperaturbereich von -40 °C bis 85 °C
- Schutzart: IP20

# **1.3 Lieferumfang**

- USB-Connector
- D-Sub nach KNX-Adapter
	- KNX-WAGO-243-211-Adapter (optional)
	- KNX-WAGO-243-211-Adapter, vergossen (optional)
- Enthaltene Software (auf USB-Stick verfügbar)
	- Bus-Monitor
	- IP-Router
	- ETS-Setup
- Bedienungsanleitung (dieses Dokument)

# <span id="page-5-0"></span>**2. Inbetriebnahme**

#### **2.1 Systemvoraussetzungen**

- Ein USB-Anschluss an einem Windows-Gerät
- Betriebssystem Windows 10, 8.1, 7 (32/64-Bit)
- KNX-Bus Verbindung nach KNX-Spezifikation

*Hinweis: Der USB-Connector unterstützt ausschließlich Windows als Betriebssystem. PEAKnx übernimmt keine Garantie für die problemlose Funktion der Soft- und Hardware in Zusammenhang mit Software von anderen Herstellern.*

## **2.2 Anschließen und trennen der Hardware**

*Hinweis: Es sollte vermieden werden, dass zwei oder mehr Adapter mit dem gleichen KNX-Netzwerk verbunden sind. Dies kann zu zirkulierenden Nachrichten und Fehlern im Bus führen.*

Um den USB-Connector mit dem KNX-Bus zu verbinden, muss ein passender Adapter an den D-Sub-9P-Anschluss des Connectors angeschlossen werden. Des Weiteren muss der USB-Anschluss des Connectors mit einem kompatiblen Windows-Gerät, siehe Abschnitt 2.1 Systemvoraussetzungen, verbunden werden. Der USB-Connector kann ohne Vorbereitung vom USB-Anschluss des Computers entfernt werden.

Mehr Informationen zur Belegung des D-Sub-Steckers befinden sich im Anhang, Abbildung 4. Weitere Informationen zu den Adaptern befinden sich in Abschnitt 3.1.

### **2.3 Enthaltene Software**

Im Lieferumfang enthalten ist ein Datenträger, auf dem sich sämtliche Software befindet, die für Betrieb und Nutzung des USB-Connectors benötigt wird, siehe Abschnitt 2.3.3 Installation der enthaltenen Software.

*Hinweis: Um den USB-Connector problemlos mit einer ETS verwenden zu können, ist das Ausführen des ETS-Setup notwendig, siehe Abschnitt 2.3.4 Engineering Tool Software (ETS) Setup.*

### **2.3.1 Bus-Monitor**

Der Bus-Monitor von PEAKnx ist eine Software, die in Kombination mit dem USB-Connector, einen Überblick auf dem KNX-Bus verschafft. Er bietet durch seinen tabellarischen Aufbau eine übersichtliche Darstellung aller Telegramme, die über den KNX-Bus gesendet werden. Mit ihm können kurze Telegrammabläufe oder Langzeitaufnahmen über mehrere Tage protokolliert werden. Zusätzlich können Befehle für bestimmte Anwendungen geschrieben und <span id="page-6-0"></span>versendet werden. Weitere Funktionen liegen in den Filtermöglichkeiten, sowie im Datenexport von CSV-Dateien. Mit den erweiterten Filtereinstellungen können unterschiedliche Filter definiert und gespeichert, und so auch mehrere Filter parallel angewandt werden. Der Bus-Monitor ermöglicht den Import und die Speicherung von ETS-Gruppenadressen aus mehreren Projekten gleichzeitig. Dabei unterstützt er 3-stufige, 2-stufige und freie Gruppenadressformate. Somit wird ermöglicht Informationen über die Buskommunikation zwischen den Anwendungen und dem KNX-Netzwerk zu sammeln und als log-files zu speichern.

#### *Hinweis: Der Bus-Monitor ist nur kompatibel mit dem USB-Connector von PEAKnx.*

### **2.3.2 IP-Router**

Die PEAKnx Software IP-Router ermöglicht das einfache Einrichten einer Verbindung zwischen KNX-Bus und IP-Netzwerk mit Hilfe des USB-Connectors. Somit kann jeder KNXnet/ IP-Client (z. B. ETS), der den IP-Router verwenden kann, mit einem KNX-Netzwerk kommunizieren. Aus der KNX-Spezifikation wird der IP-Router als KNXnet/IP-Router – ein KNXnet/ IP-Gerät der Klasse B – klassifiziert. Dies bedeutet, dass der IP-Router die folgenden Servicearten unterstützt:

- Kernfunktion eines KNXnet/IP-Router
- Geräteverwaltung
- Tunneln
- Routing

### **2.3.3 Installation der enthaltenen Software**

Im Softwarepaket sind ein IP-Router, ein Bus-Monitor und ein ETS-Setup enthalten. Der IP-Router agiert als KNX-Switch und ermöglicht es mehreren Software-distributionen, auf den USB-Connector zuzugreifen, sodass der Bus-Monitor gleichzeitig mit der ETS verwendet werden kann. Der Bus-Monitor zeigt die über den KNX-Bus geschickten Telegramme an und bietet weitere Möglichkeiten zur Datenverarbeitung am Bus. Um den USB-Connector mit der ETS zu nutzen, wird weiter das "ETS-Setup" ausgeführt. Durch den Installationsassistenten werden all diese Komponenten gemeinsam installiert. Dazu wie folgt vorgehen:

- ETS wenn nötig schließen.
- Die auf dem USB-Stick abgelegte Anwendung "USB-Connector" ausführen, um den Installationsassistenten zu starten.
- <span id="page-7-0"></span>■ Den Tab "Install" öffnen.
- Den "Installationsassistent" ausführen.
- Den Installationsanweisungen folgen.

### **2.3.4 Engineering Tool Software (ETS) Setup**

*Hinweis: Vor dem Ausführen des ETS-Setups müssen alle ETS-Applikationen auf dem Computer beendet werden. Ist dies nicht der Fall, zeigt der Konfigurator eine Warnung an.*

Das ETS-Setup ist ein kleines Tool zum einmaligen Ausführen auf dem Computer, welches die lokale ETS-Installation so konfiguriert, dass der USB-Connector mit ihr genutzt werden kann. Dazu muss die ETS bereits auf dem Rechner installiert sein. Es wird bei der Installation des IP-Routers oder Bus-Monitors vom Installationsassistenten automatisch installiert. Wenn der USB-Connector direkt am Laptop angeschlossen und der ETS Bus-Monitor verwendet wird, ist es möglich nur das ETS-Setup auszuführen. Dazu wie folgt vorgehen:

- Den Tab "INSTALL" öffnen.
- In "ETS-SETUP" auf "Jetzt ausführen" klicken. Dies startet die automatische Konfiguration.

Nach dem Abschluss öffnet sich ein Hinweis, der eine Zusammenfassung der Konfiguration anzeigt.

### **2.4 Spannungsversorgung**

Das Gerät wird über den USB-Anschluss mit Strom versorgt und benötigt keine externe Stromzufuhr. Generell wird das Gerät intern mit einer Versorgungsspannung von 5 V DC betrieben. Die Gerätefunktion ist jedoch nur bei angeschlossenem KNX-Bus (nach KNX-Spezifikation) gegeben.

# **3. Anschluss an den KNX-Bus**

### **3.1 KNX-Anschlussadapter**

Der Anschlussadapter, mit dem der USB-Connector über den D-Sub-9P-Stecker mit dem KNX-Bus verbunden wird, existiert in vergossener Ausführung oder ohne Kunststoffgehäuse.

### <span id="page-8-0"></span>**3.1.1 KNX-WAGO-243-211-Adapter**

Der Anschlussadapter bildet einen Übergang vom D-Sub-9P-Stecker zu einem WAGO-243-211- Steckverbinder, siehe Abbildung 1. Diese haben sich in den meisten KNX-Installationen durchgesetzt. Der Adapter wird als einfache Platinenkonstruktion ohne Gehäuse ausgeliefert und bietet sich für den Einbau an nicht sichtbaren Orten an.

### **3.1.2 KNX-WAGO-243-211-Adapter, vergossen**

Der KNX-Anschlussadapter von D-Sub-9P auf den WAGO-243-211-Steckverbinder mit Gehäuse verbindet ebenfalls den USB-Connector mit dem KNX-Bus. Die vergossene Variante ist speziell für den mobilen Einsatz geeignet, siehe Abbildung 2.

# **3.2 Maximale Buslänge**

Die maximale Buslänge orientiert sich an zwei Faktoren:

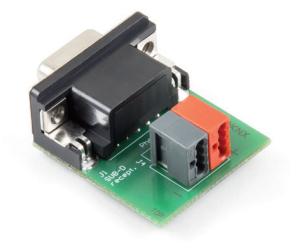

Abbildung 1: KNX-WAGO-243-211-Adapter

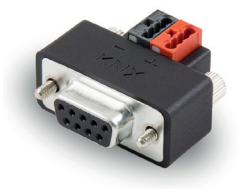

Abbildung 2: KNX-WAGO-243-211-Adapter, vergossen

- Der Anzahl der Geräte auf der angeschlossenen Linie/dem Netzwerk
- Der vorhandenen Spannung auf dem Bus am Anschlussort

Die Leitung muss mindestens eine Spannung von + 21 V DC aufweisen, damit die Busteilnehmer fehlerfrei arbeiten können. Aufgrund des Spannungsabfalls, den Signallaufzeiten bei langen Busleitungen und den Vorschriften der Mindestbetriebsspannung für Busteilnehmer (= + 21 V DC), darf der Abstand zwischen dem Netzteil und dem entferntesten Busteilnehmer innerhalb eines Netzsegments maximal 350 Meter betragen. Zwischen zwei Teilnehmern darf der Abstand maximal 700 Meter betragen. Die Anzahl der Busteilnehmer wird zum einen durch das verwendete Netzteil, zum anderen durch die Anzahl der freien Adressen des Busses bestimmt.

*Hinweis: Eine Berechnung seitens der European Installation Bus Association hinsichtlich der maximalen Anzahl von Busteilnehmern unter Beachtung aller Aspekte hat ergeben, dass eine Obergrenze von 64 Teilnehmern gültig ist.*

# <span id="page-9-0"></span>**4. Betrieb**

*Hinweis: Der USB-Connector kann nicht von zwei oder mehr Anwendungen gleichzeitig genutzt werden.*

### **4.1 Status-LED**

Der USB-Connector besitzt eine LED, die den Status des Connectors durch verschiedene Blinkmuster und Farben anzeigt.

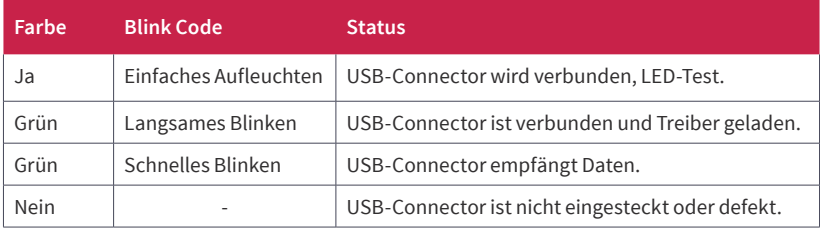

# **5. Technischer Support**

Sollten Probleme mit Ihrem USB-Connector auftreten, kontaktieren Sie bitte unser PEAKnx Support Team:

- Mail: support@peaknx.com
- Tel.: +49-6151-279 1825

# **6. Technische Daten**

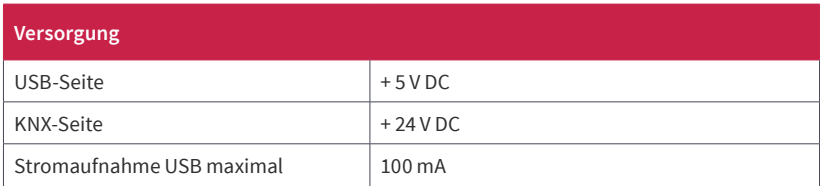

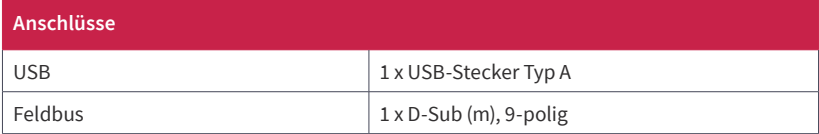

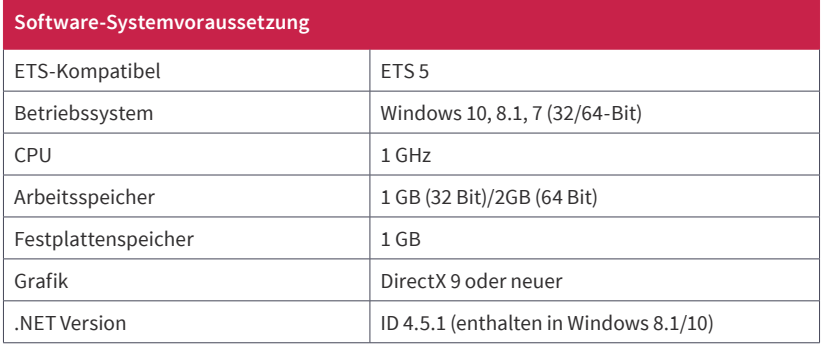

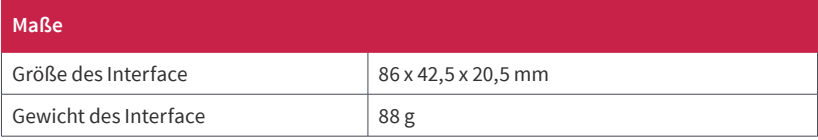

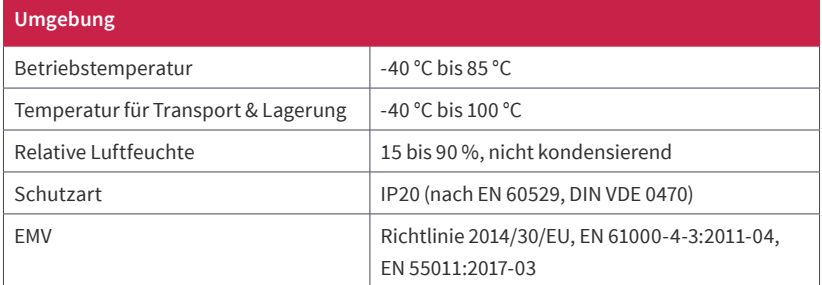

# <span id="page-11-0"></span>**Anhang - Maßzeichnung**

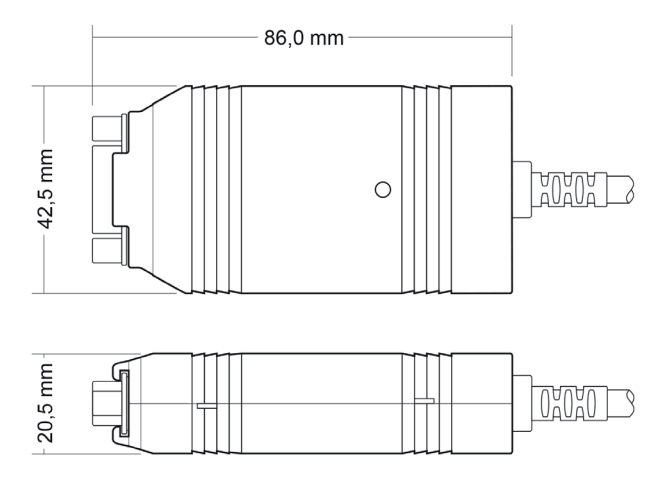

Abbildung 3: Maßzeichnung des USB-Connectors

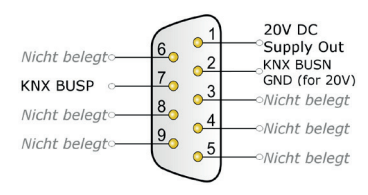

Abbildung 4: D-Sub-Pin-Belegung

# <span id="page-12-0"></span>**Entsorgungshinweis**

Das Altgerät nicht im Hausmüll entsorgen! Beachten Sie die EU-Richtlinie 2012/19/EU zur umweltgerechten Entsorgung gebrauchter Elektro-/Elektronik-Altgeräte.

Elektro-/Elektronik-Altgeräte können • gefährliche Stoffe enthalten, die für die Gesundheit und die Umwelt schädlich sind, oder

• wertvolle Stoffe enthalten, die der Wiederverwendung zugeführt werden sollen. Daher nicht im Hausmüll entsorgen.

Elektro-/Elektronik-Altgeräte können kostenfrei zur umweltgerechten Entsorgung an öffentliche Sammelstellen zurückgegeben werden.

# **Notizen**

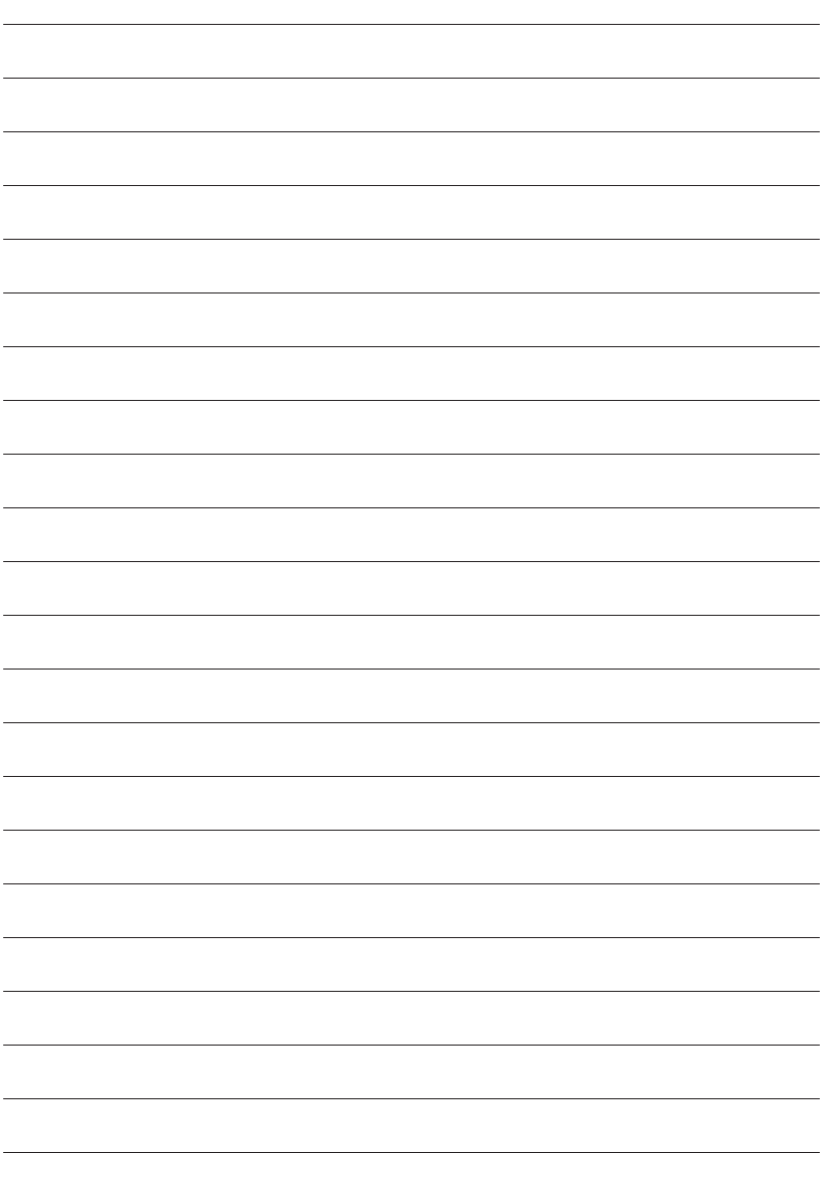

# <span id="page-14-0"></span>**Über PEAKnx**

PEAKnx ist ein innovatives Unternehmen aus Darmstadt (www.peaknx.com) und Hersteller von Lösungen für die Haus- und Gebäudeautomation. Als neuster Geschäftsbereich der PEAK-Firmengruppe bietet PEAKnx innovative Hard- und Softwarekomponenten für die moderne Gebäudesteuerung – wie zum Beispiel individuelle Front-End-Panels, die alle Informationen eines Smart Homes den Hausbesitzern an einem zentralen Punkt zur Verfügung stellen. Dabei legt PEAKnx großen Wert auf das qualitative Zusammenspiel von Design und Funktionalität.

Die Experten für Hausautomation bieten auch die dazugehörigen Dienstleistungen – von der Planung des Bauvorhabens über die Beratung bis hin zur Installation und Realisierung durch zertifizierte Partner. Das Ziel von PEAKnx ist es, das alltägliche Leben seiner Kunden komfortabler, sicherer und kostensparender zu machen. Dabei greift das Unternehmen auf die mehr als 20-jährige Erfahrung der PEAK-Firmengruppe zurück.

Zudem ist PEAK Premiumsponsor des SV Darmstadt 98 und engagiert sich gemeinsam mit dem Verein für soziale Projekte im Raum Darmstadt.

**PEAKnx a DOGAWIST Investment GmbH Division Otto-Röhm-Straße 69 64293 Darmstadt Deutschland**

**Service & Support: +49-6151-279 1825 Vertrieb & Administration: +49-6151-279 1824 Web: [www.peaknx.com](http://www.peaknx.com) Mail: [info@peaknx.com](mailto:info%40peaknx.com?subject=)**

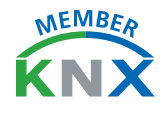

# **Contents**

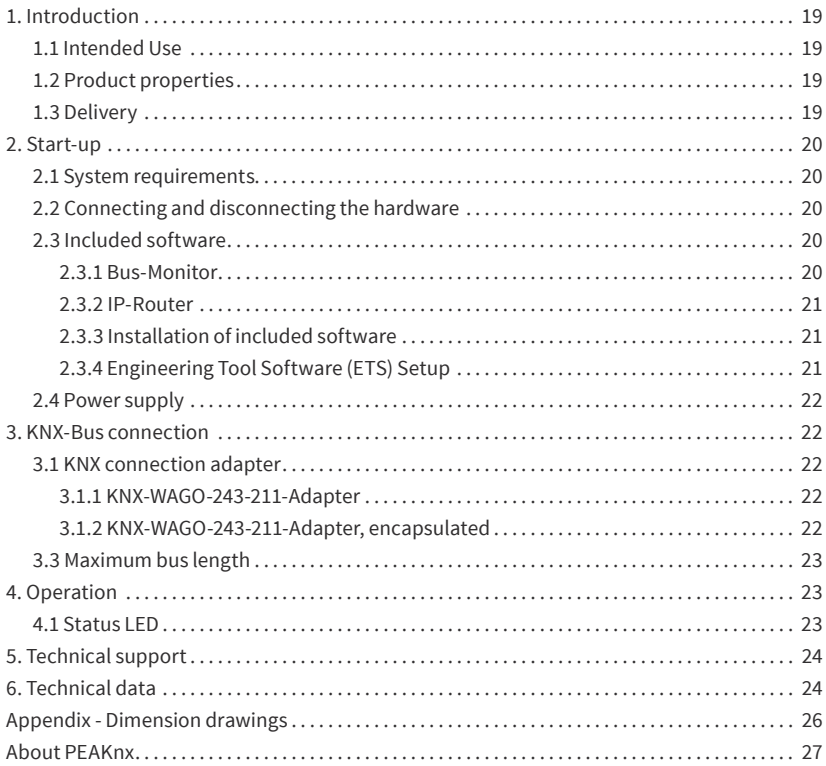

# **List of Figures** Page

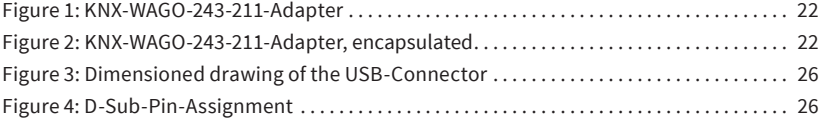

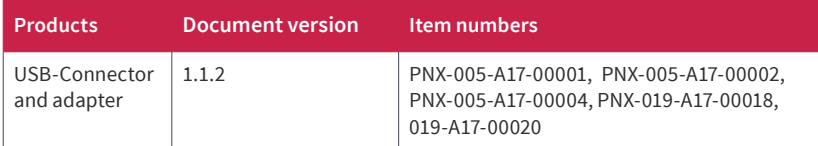

All other product names mentioned in this document may be the trademarks or registered trademarks of their respective companies. They are not explicitly marked by "™" or "®".

© DOGAWIST Investment GmbH

PEAKnx a DOGAWIST Investment GmbH Division Otto-Röhm-Straße 69 64293 Darmstadt Germany

www.peaknx.com info@peaknx.com

Document version 1.1.2 (June 2018)

# <span id="page-18-0"></span>**1. Introduction**

The USB-Connector allows to easily connect a computer to a KNX-network. The included software can be installed on Windows devices, which can access a connected KNX bus via the USB-Connector.

Due to its compact and robust plastic housing, the device is prepared for the portable use. The different adapters enable the interface to be used as wall-mounted installation or as flexible tool to go.

### **1.1 Intended Use**

The USB-Connector can be used in conjunction with (IP-capable) Windows devices and should only be connected to a KNX cable and only be used with the appropriate adapter, see section 3.1.1 and 3.1.2.

The Bus-Monitor and IP-Router, which are included in the software package, enable the user to, for example read or send telegrams on the KNX bus. Please note the software requirements of the Windows device, see section 2.1 System requirements, to know if your computer is suitable for the included software. The operation of the USB-Connector is limited to the interior of the house. He should be kept away from water and moisture.

#### **1.2 Product properties**

- Connections: USB 2.0 and D-Sub-9-Pin, male
- Adapter to KNX (optionally available)
- Cable length: 65 cm
- Power supply via USB
- Included Software: Bus-Monitor, IP-Router and ETS-Setup, see section 2.3
- Extended operating temperature range from -40 °C to 85 °C
- Protection class: IP20

### **1.3 Delivery**

- USB-Connector
- D-Sub-to-KNX-Adapter
	- KNX-WAGO-243-211-Adapter (optional)
	- KNX-WAGO-243-211-Adapter, encapsulated (optional)
- Included software (available on USB flash drive)
	- Bus-Monitor
	- IP-Router
	- ETS-Setup
- User Manual (this document)

### <span id="page-19-0"></span>**2. Start-up**

#### **2.1 System requirements**

- A USB port on a Windows Device.
- Operating system Windows 10, 8.1, 7 (32/64-bit)
- KNX Bus connection defined in KNX specification

*Note: The USB-Connector only supports Windows as the operating system. PEAKnx does not guarantee the trouble-free functioning of the software and hardware in connection with software from other manufacturers.*

## **2.2 Connecting and disconnecting the hardware**

*Note: The case that two or more adapters are connected to the same KNX network, should be avoided. This can lead to circulating messages and errors on the bus.*

To connect the USB-Connector to the KNX bus, a suitable adapter must be attached to the D-Sub 9-Pin connector. Next, the USB-Connector has to be plugged into a compatible Windows device, see section 2.1, System requirements, via its USB port. You can unplug the adapter from the computer's USB port without preparation.

More information on the Pin-assignment of the D-Sub connector is located in the appendix, figure 4. More information about the adapters can be found in section 3.1.

### **2.3 Included software**

The scope of delivery includes a USB flash drive containing all the software needed to operate the USB-Connector, see section 2.3.3 Installation of included software.

*Note: To be able to flawlessly use the USB-Connector with an ETS, it is necessary to execute the ETS-Setup, see section 2.3.4 Engineering Tool Software (ETS) Setup.*

#### **2.3.1 Bus-Monitor**

The Bus Monitor from PEAKnx is a software that works in combination with the USB-Connector and provides an overview of the KNX bus. Its tabular structure provides a clear overview of all telegrams sent via the KNX bus. It can be used to log short telegram sequences or long-term recordings over several days. In addition, commands for specific applications can be written and sent. Further functions are the filter options as well as the data export of CSV files. In the advanced filter settings different filters are defined and saved, so that several filters can be applied in parallel. The Bus-Monitor enables the import <span id="page-20-0"></span>and storage of ETS group addresses from several projects at the same time. He supports 3-level, 2-level and free group address styles. That way collected information of the bus communication between the applications and the KNX network can be stored as log files.

### *Note: The Bus-Monitor is only compatible with the USB-Connector from PEAKnx.*

#### **2.3.2 IP-Router**

The PEAKnx software IP Router makes it easy to set up a connection between the KNX bus and the IP network using the USB-Connector. Therefore, any KNXnet/IP client can use the IP-Router to communicate with the KNX network (for example ETS). From the KNX specification the IP-Router is represented as KNXnet/IP Router, a class B KNXnet/IP device. This means that the IP-Router supports the following service types:

- Core function of a KNXnet/IP router
- Device Management
- Tunneling
- Routing

### **2.3.3 Installation of included software**

The software package includes an IP-Router, a Bus-Monitor and the ETS-Setup. The IP-Router acts as a KNX switch and allows multiple software distributions to access the USB-Connector so that the Bus-Monitor can be used simultaneously with the ETS. The Bus-Monitor displays the telegrams sent via the KNX bus and offers further data processing options on the bus. To use the USB-Connector with the ETS, the "ETS-Setup" is run. The installation wizard will install all of these components together. For the installation proceed as follows:

- Close ETS if necessary.
- Run the "USB Connector" application stored on the USB flash drive to start the installation wizard.
- Open the tab "Install".
- Run the "Setup Wizard".
- Follow the installation instructions.

#### **2.3.4 Engineering Tool Software (ETS) Setup**

*Note: Before running the ETS-Setup, all ETS applications on the computer must be closed. If this is not the case, the Configurator displays a warning.*

<span id="page-21-0"></span>The ETS-Setup is a small tool for a one-time run on a computer, which configures the local ETS-Installation, so that it can be used together with the KNX-USB-Connector. To do this, the ETS must already be installed on the computer. It is automatically installed by the installation wizard when the IP-Router and Bus-Monitor are installed. For a separate installation, if the USB-Connector is plugged into the laptop and the ETS-Bus-Monitor is used, proceed as follows:

- Open the "INSTALL" tab.
- On "ETS-SETUP", click "Execute Now". This starts the automatic configuration.

After the completion, a note will be displayed showing a summary of the configuration.

### **2.4 Power supply**

The device is powered by the USB port and requires no external power supply. In general, the device is operated internally with a supply voltage of 5 V DC. However, the device function is only available when the KNX bus is connected according to the KNX specification.

# **3. KNX-Bus connection**

### **3.1 KNX connection adapter**

The adapter with which the USB-Connector is connected to the KNX bus exists in an encapsulated version or without a plastic housing.

#### **3.1.1 KNX-WAGO-243-211-Adapter**

The connection adapter forms a transition from the D-Sub-9-Pin-connector to a WAGO-243-211 connector terminal, see figure 1. These have prevailed in most KNX installations. The adapter is supplied as a simple circuit board construction without housing and is suitable for installation in non-visible locations.

### **3.1.2 KNX-WAGO-243-211-Adapter, encapsulated**

The KNX connection adapter from the D-Sub-9-Pin to the WAGO-243-211 connector terminal with housing also connects the USB-Connector to the

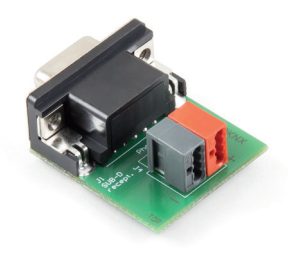

Figure 1: KNX-WAGO-243-211-Adapter

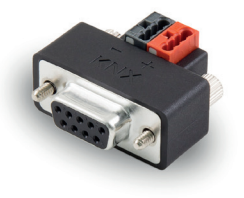

Figure 2: KNX-WAGO-243-211-Adapter, encapsulated

<span id="page-22-0"></span>KNX bus. The encapsulated model is especially suitable for the mobile use, see figure 2.

#### **3.3 Maximum bus length**

The maximum bus length is based on two factors:

- The number of devices on the connected line/network
- The existing voltage on the bus at the connection location

The line must have a voltage of at least + 21 V DC, so that the bus subscribers can work error-free. The distance between the power supply and the most remote bus user within a network segment cannot exceed 350 meters due to the voltage drop, the signal propagation times for long bus lines and the minimum operating voltage requirements for bus subscribers (= + 21 V DC). The distance between two participants is a maximum of 700 meters. The number of bus subscribers is determined on the one hand by the power supply used, on the other hand by the number of free addresses on the bus.

*Note: A calculation by the European Installation Bus Association with regard to the maximum number of bus participants taking all aspects into consideration has shown that an upper limit of 64 participants is valid.*

### **4. Operation**

*Note: The USB-Connector cannot be used by two or more Applications at the same time.*

# **4.1 Status LED**

The USB-Connector has a LED, which shows different colors and blinking patterns, depending on the Connector's status.

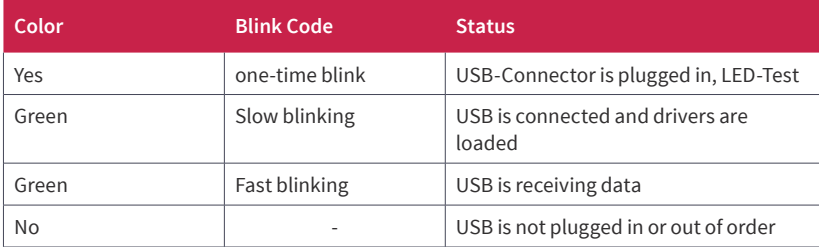

# <span id="page-23-0"></span>**5. Technical support**

If you experience problems with your USB-Connector, please contact our PEAKnx Support Team:

- Mail: support@peaknx.com
- Tel.: +49-6151-279 1825

# **6. Technical data**

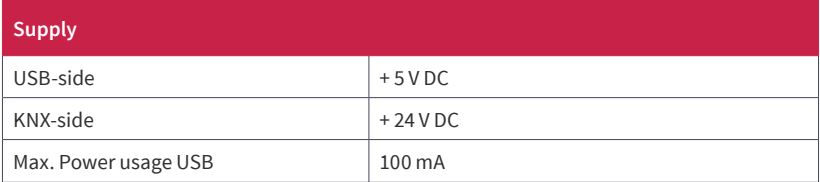

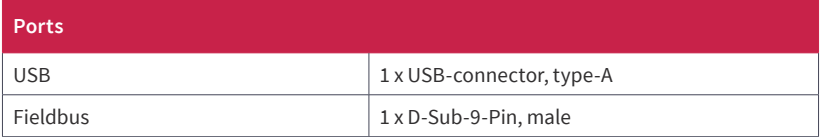

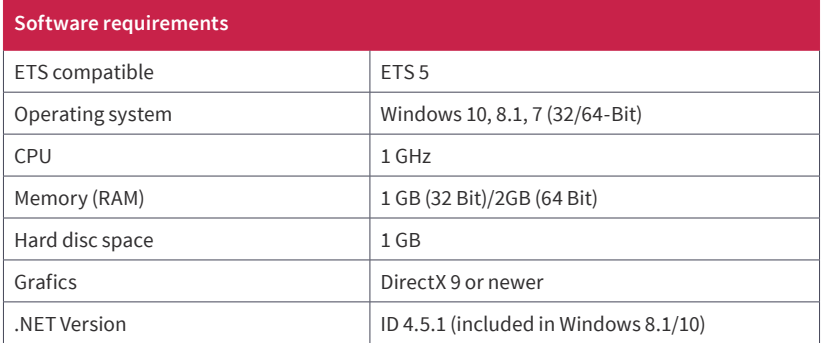

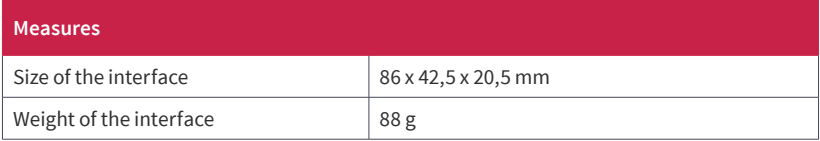

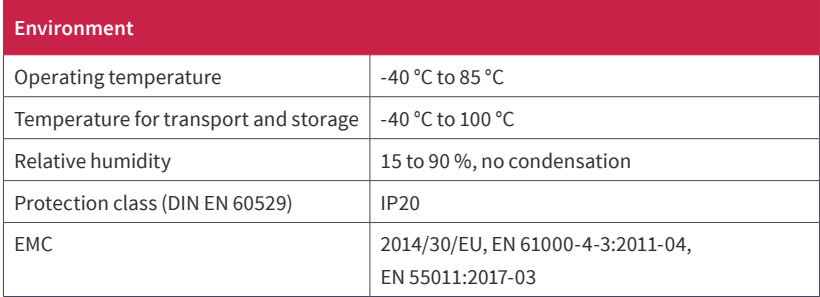

# <span id="page-25-0"></span>**Appendix - Dimension drawings**

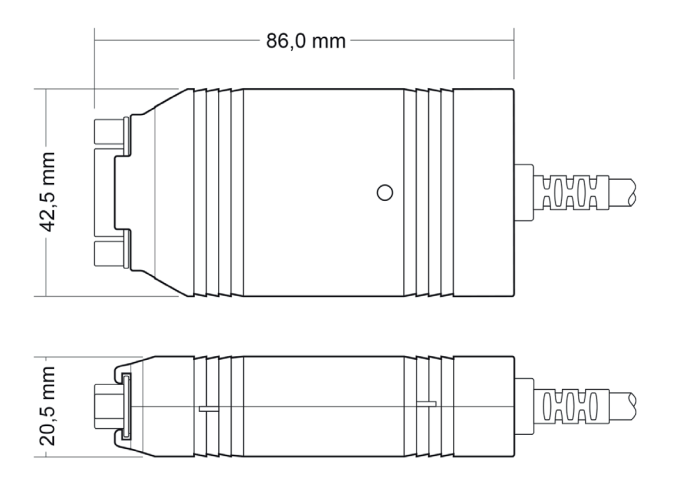

#### Figure 3: Dimensioned drawing of the USB-Connector

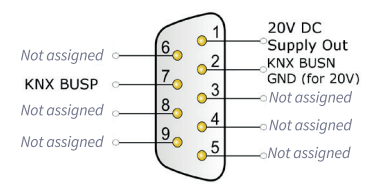

Figure 4: D-Sub-Pin-Assignment

### <span id="page-26-0"></span>**About PEAKnx**

PEAKnx is an innovative company from Darmstadt, Germany (www.peaknx.com) and a manufacturer of solutions for home and facility automation. As the newest division of the PEAK corporate group, PEAKnx offers innovative hardware and software components for modern building control – such as individual front-end panels, which make a smart home's full information available to home-owners at one central point. PEAKnx places great value on the qualitative interplay of design and functionality along the way.

The facility automation experts also offer associated services – from construction project planning, through consultation, to installation and realization by certified partners. The aim of PEAKnx is to make its customers' everyday life more convenient, safe and economical. Along the way, the company can draw on more than 20 years of experience within the PEAK corporate group.

In addition, PEAK is premium sponsor of SV Darmstadt 98 and, with this association, is committed to social projects in the Darmstadt region.

**PEAKnx a DOGAWIST Investment GmbH Division Otto-Röhm-Straße 69 64293 Darmstadt Germany**

**Service & Support: +49-6151-279 1825 Sales & Administration: +49-6151-279 1824 Web: [www.peaknx.com](http://www.peaknx.com) Email: inf[o@peaknx.com](mailto:info%40peaknx.com?subject=)**

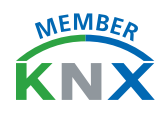

[www.peaknx.com](http://www.peaknx.com)